## API-First Development Workshop

1

Alex Muramoto Prabhat Jha

alexm@apigee.com @alexmuramoto pjha@apigee.com @prabhatjha

## #Apigee

## We work for Apigee

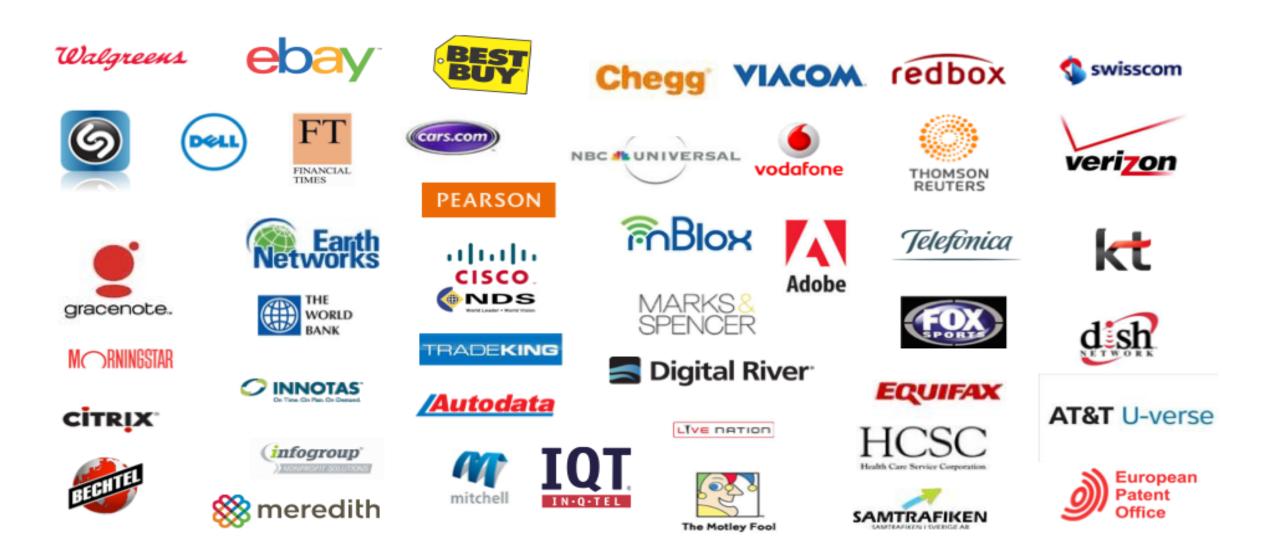

#### Why do we do this workshop?

## Apigee Trial / Startup / Apigee SMB

### edge Trial edge Startup edge SMB

| INCLUDED SERVICES |                        |                       |                          |
|-------------------|------------------------|-----------------------|--------------------------|
| Deployment        | Apigee Cloud           | Apigee Cloud          | Apigee Cloud             |
| API Calls         | Up to 1 million        | 5 million per quarter | 25 million per quarter 📵 |
| Cost              | Free                   | from \$300/month 📵    | from \$2250/month 💿      |
| Support           | Community support only | 1 support account 📵   | 1 support account 🕕      |

apigee

## Who are you?

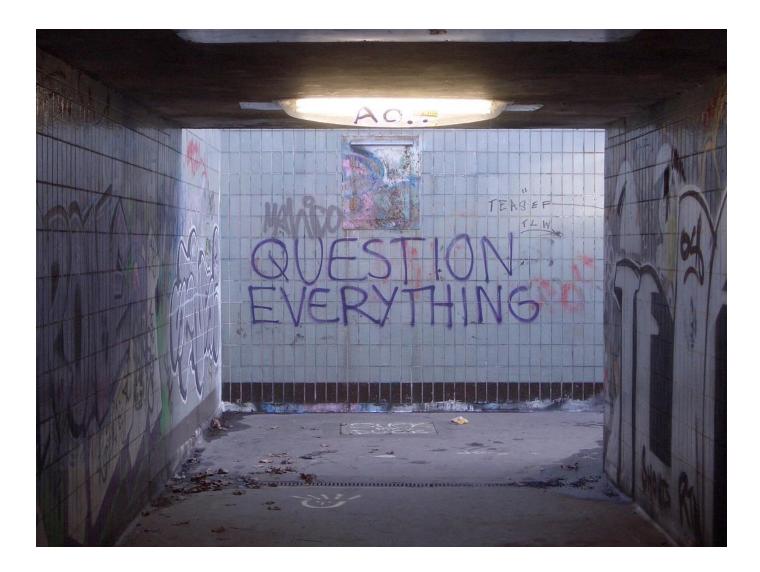

Agenda

Section 1

## **RESTful API Best Practices**

Section 2

## **API-First Development**

Section 3

## Let's get our hands dirty -- workshop

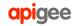

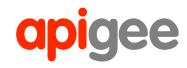

## **RESTful API Design Best Practices**

apigee

©2015 Apigee Corp. All Rights Reserved.

#### In the beginning...

Document: <<u>draft-box-http-soap-00.txt</u>>
Category: Informational

September 1999

SOAP: Simple Object Access Protocol

#### **XML-RPC Specification**

Tue, Jun 15, 1999; by Dave Winer.

Updated 6/30/03 DW

<u>Updated 10/16/99 DW</u>

<u>Updated 1/21/99 DW</u>

This specification documents the XML-RPC protocol implemented in UserLand Frontier 5.1.

#### SOAP and XML-RPC

```
<?xml version="1.0" encoding="UTF-8"?>
<soapenv:Envelope
       xmlns:soapenv="http://schemas.xmlsoap.org/soap/envelope/"
        xmlns:xsd="http://www.w3.org/2001/XMLSchema"
        xmlns:xsi="http://www.w3.org/2001/XMLSchema-instance">
 <soapenv:Header>
   <ns1:RequestHeader
         soapenv:actor="http://schemas.xmlsoap.org/soap/actor/next"
         soapenv:mustUnderstand="0"
        xmlns:ns1="https://www.google.com/apis/ads/publisher/v201403">
      <ns1:networkCode>123456</ns1:networkCode>
      <ns1:applicationName>DfpApi-Java-2.1.0-dfp test</ns1:applicationName>
   </nsl:RequestHeader>
 </soapenv:Header>
 <soapenv:Body>
   <getAdUnitsByStatement xmlns="https://www.google.com/apis/ads/publisher/v201403">
      <filterStatement>
        <query>WHERE parentId IS NULL LIMIT 500</query>
     </filterStatement>
   </getAdUnitsByStatement>
 </soapenv:Body>
```

```
</soapenv:Envelope>
```

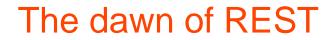

#### UNIVERSITY OF CALIFORNIA, IRVINE

### Architectural Styles and the Design of Network-based Software Architectures

DISSERTATION

submitted in partial satisfaction of the requirements for the degree of

DOCTOR OF PHILOSOPHY

in Information and Computer Science

by

**Roy Thomas Fielding** 

2000

## **Representational State Transfer**

- Resources and resource identifiers
- Transport and semantic independence
- Statelessness
- Interface/contract uniformity
- Metadata and shared understanding of data types
- Self-descriptive messages
- Hypertext as the Engine of Application State (HATEOAS)

#### What could be easier?

#### GET https://www.googleapis.com/adexchangebuyer/v1.3/accounts

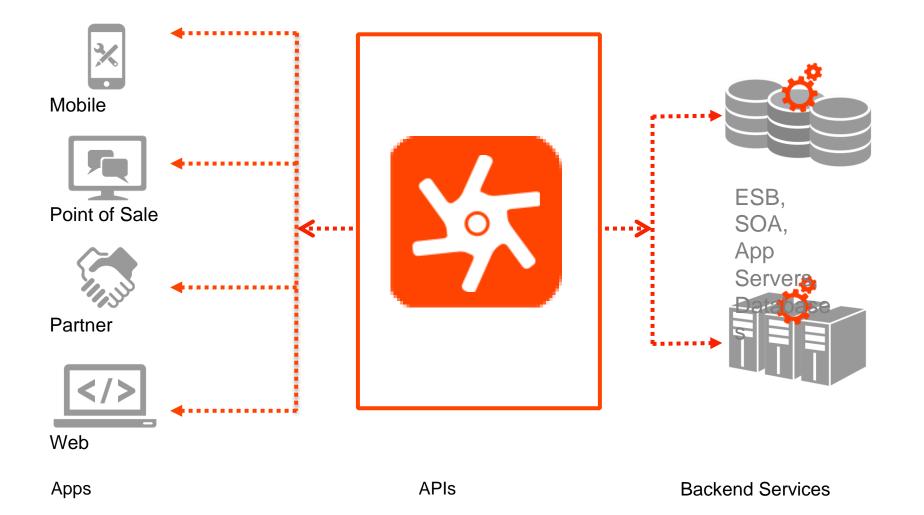

#### Teaching a dog to REST

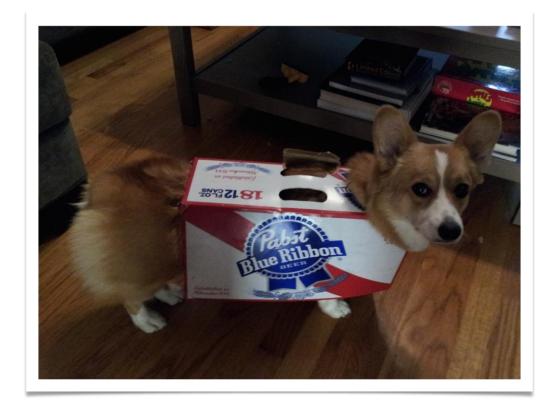

apigee

#### **Reluctant API Design**

/getDog /getAllDogs /petDog /feedDog /createRecurringDogWalk /giveCommand /healthCheck /getRecurringDogWalkSchedule /getLocation /teachTrick

#### **Reluctant API Design**

/getAllDogs

/petDog

/feedDog

/createRecurringWakeUp

/giveCommand

/checkHealth

/getRecurringWakeUpSchedule

/getLocation

/getDog

/newDog

/getNewDogsSince

/getSittingDogs

/setDogStateTo/saveDog

/getAll**Leashed**Dogs /verify**Veterinarian**Location /createRecurring**Medication** /doDirect**Owner**Discipline /doCheckupWithVeterinarian /getRecurring**Feeding**Schedule /get**Hunger**Level /get**Squirrels**ChasingPuppies /newDogFor**Owner** /getNewDogsAt**Kennel**Since /getSittingDogsAt**Park** /set**Leashed**DogStateTo /save**MommaDogs**Puppies

apigee

#### It happens in the real world

| API                                | NVP | SOAP |
|------------------------------------|-----|------|
| AddressVerify                      | NVP | SOAP |
| BillOutstandingAmount              | NVP | SOAP |
| Callback                           | NVP |      |
| CreateRecurringPaymentsProfile     | NVP | SOAP |
| DoAuthorization                    | NVP | SOAP |
| DoCapture                          | NVP | SOAP |
| DoDirectPayment                    | NVP | SOAP |
| DoExpressCheckoutPayment           | NVP | SOAP |
| DoNonReferencedCredit              | NVP | SOAP |
| DoReauthorization                  | NVP | SOAP |
| DoReferenceTransaction             | NVP | SOAP |
| DoVoid                             | NVP | SOAP |
| GetBalance                         | NVP | SOAP |
| GetBillingAgreementCustomerDetails | NVP | SOAP |
| GetExpressCheckoutDetails          | NVP | SOAP |
| GetRecurringPaymentsProfileDetails | NVP | SOAP |

#### **Design for adoption**

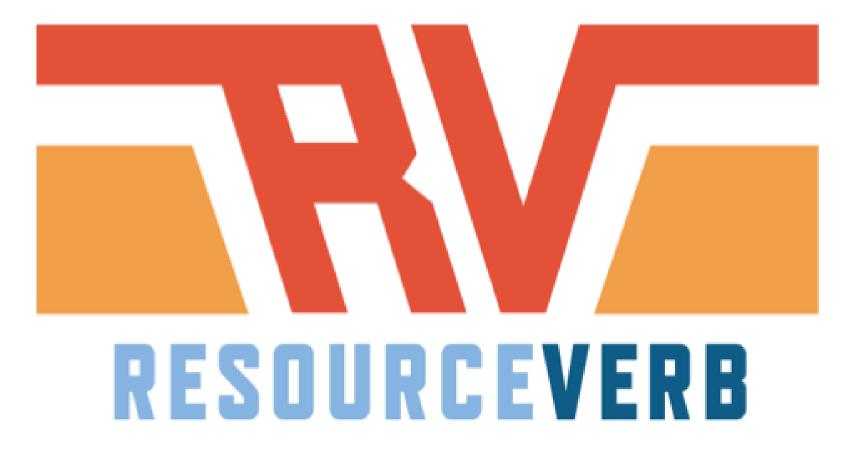

apigee

#### We only need two base URLs for a resource

A collection

/dogs

A resource

/dogs/**1234** 

#### Three's company

/owners/5678/dogs

Sweep complexity behind the "?"

/dogs?color=red&state=running&location=park

#### Actions are resources

#### (hypothetical)

/convert?from=EUR&to=CNY&amount=100

#### DigitalOcean

/droplets/{droplet\_id}/reboot

#### Facebook

/search?q=watermelon&type=post

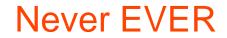

## Never Break The Client. EVER.

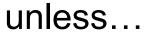

apigee

#### Versioning schemes

#### /2010-04-01/Accounts/

/services/data/**v30.0**/limits

/v2.0/me

/v2/users/{userid}/checkins

apigee

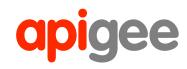

## **API-First** Development

## Zen of API Development

The code defines the API

The API generates the code

The code is the API

API-driven code

## The code defines the API

Annotation-driven

Maintained in code

API is generated

```
("/my-resource")
  pi (value="/my-resource",
    description="Rest api for do operations on admin",
   produces=MediaType.APPLICATION_JSON)
@Produces ({ MediaType.APPLICATION_]
                                    SON })
class MyResource {
   @ApiOperation(value = "Get specific element",
       httpMethod = "GET",
       notes = "Fetch the selement of the collection",
       response = Response.class)
   @ApiResponses(value = {
   @ApiResponse(code = 200, message = "Element found"),
   @ApiResponse(code = 404, message = "Element not found"),
   @ApiResponse(code = 500, message = "Server error due to encoding"),
   @ApiResponse(code = 400, message = "Bad request: decoding error"),
   @ApiResponse(code = 412, message = "Prereq: Required data not found")
    })
   public Response get(
   @ApiParam(value = "UUID of the element", required = true)
```

@PathParam("uuid") Sting uuid)

## API-driven code philosophy

The API must be designed first.

The artifact that represents the API design must drive the API runtime.

The API design will change, and the framework must make it possible to adapt quickly without letting the code, design, and documentation fall out of sync.

The "DRY" Principle

## The API generates the code

Interface Definition Language (IDL) defines the API

Client and server-side stubs code stubs are generated

Examples: SOAP, CORBA, and similar RPC systems

## The code is the API

Interpreted

No formal specification

```
GET method route
api.get('/', function (req, res) {
    res.send('GET request to the homepage')
})
// POST method route
api.post('/', function (req, res) {
    res.send('POST request to the homepage')
})
```

## **API-First Philosophy**

## The API must be designed first.

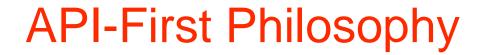

# API design, documentation, and code must remain in sync.

### **API-First Philosophy**

## The system must adhere to the "DRY Principle"

```
API-driven philosophy
```

# The API must directly drive runtime and documentation.

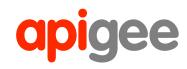

## Swagger-Node

#### Swagger-Node

The API is written in Swagger, optionally using Swagger-Editor

The Swagger API document is parsed when server starts

Incoming calls are classified, validated, and routed in real time

Integrates with Connect, Express, Hapi, Restify, Sails...

Incorporates a plugin model for Swagger (or non-Swagger) extensions

#### Swagger-Node: Development Lifecycle

apigee

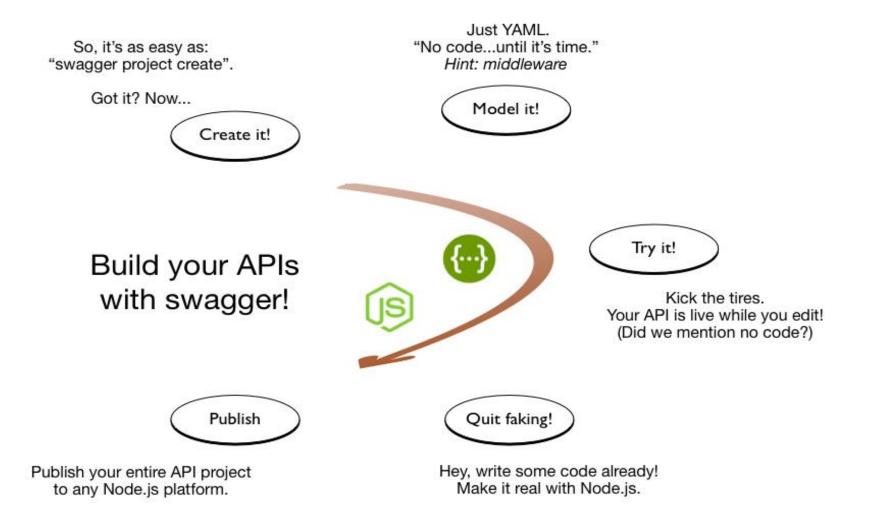

## But why Swagger ?

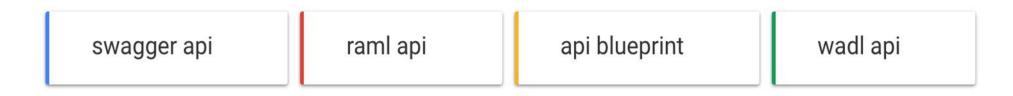

Interest over time

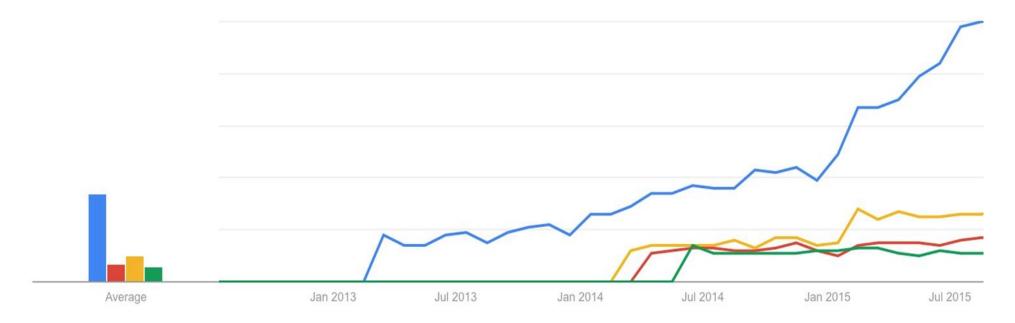

#### But why Node.js ?

#### Installation

#### Installation – Step 1

Make sure you have node.js installed. V4.2.x preferred.

https://nodejs.org/en/

\$ node -v

//The latest LTS version 4.2.x

Installation – Step 2

#### Install

\$ sudo npm install -g swagger

Verify:

- \$ swagger --version
  - 0.7.4 or later

## What do you get?

- CLI
  - -project scaffolding
  - -project lifecycle
- Your own API Studio (sort of :-)) –Write YAML
  - -Immediate feedback loop
  - -Try-it on the fly
- Runtime

#### Worskshop Source

#### https://github.com/prabhatjha/iloveapi2015

#### Let's take a tour of API Studio

- Code Completion
- Immediate feedback loop
- Simulated Response aka "Mock Mode"
- Collaboration
- Download YAML/JSON & Node.js project
- Generated doc
- Raw Spec endpoint

#### Let's create a project

\$ swagger project create

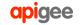

#### Let's run the project

- \$ cd \$project-name
- \$ swagger project start

#### Let's make some API call

#### \$ curl http://127.0.0.1:10010/hello?name=Scott

#### Let's not forget the tests

- \$ swagger project generate-test
- \$ swagger project test

#### How about editing ?

\$ swagger project edit

#### **Dissecting it**

- Project Conventions
- swagger spec
- controllers
- helpers

#### Let's add something new

• A new path that uses POST operation

#### ..which requires

• A new controller

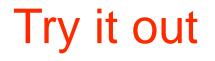

# \$ curl -X POST http://127.0.0.1:10010/conf/add -H "content-type:application/json" -d '{"x":5,"y":6}'

#### How about some API Management

## Let's add quota

#### Quota : Get the bits

• Let's add quota [This is subject to change. See latest at https://github.com/apigee-127/volos-swaggerapply/blob/master/README.md]

npm install --save volos-swagger-apply

npm install -- save volos-quota-memory

### Quota : Annotate your Swagger

x-volos-resources:

MyQuota:

provider: volos-quota-memory

options:

timeUnit: minute

interval: 1

allow: 1

x-volos-apply:

MyQuota: {}

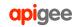

#### Quota : Tell the framework about it.

#### Add fitting to config/default.yaml to swagger\_controllers :

- volos-swagger-apply

#### Quota : Verify that it works

# curl -X POST http://127.0.0.1:10010/conf/add -H "content-type:application/json" -d '{"x":5,"y":6}'

{"message":"exceeded quota","status":403}

#### **Deploy to Apigee**

\$ sudo npm install -g apigeetool

\$ apigeetool deploynodeapp -u sdoe@apigee.com -o sdoe -e test -n 'Test Node App 2' -d . -m app.js -b /node2

OR

\$ a127 project deploy

#### Where can I get help?

Community: <a href="https://community.apigee.com">https://community.apigee.com</a>

#### Github:

github.com/apigee github.com/apigee-127 github.com/swagger-api

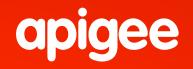

# Thank you

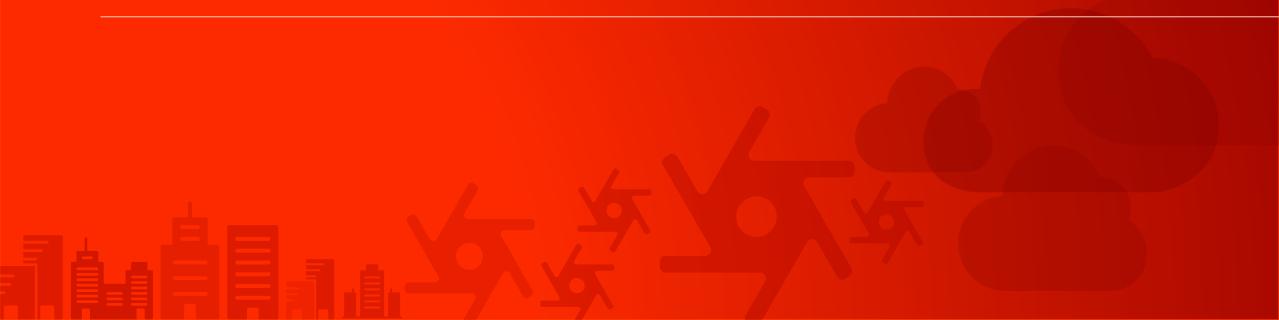